## 认证电子书

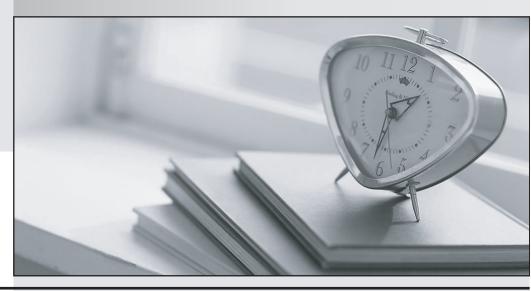

质 量 更 高 服 务 更 好

半年免费升级服务

http://www.itrenzheng.com

Exam : 70-505

Title : TS: Microsoft .NET

Framework 3.5, Windows

Forms Application

Development

Version: Demo

1. You are creating a Windows Forms application by using the .NET Framework 3.5.

You create a new form in your application.

You add a PrintDocument control named pntDoc to the form.

To support the print functionality, you write the following code segment in the application

(Line numbers are included for reference only.)

```
01 pntDoc.BeginPrint += new.PrintEventHandler(PrintDoc_BeginPrint);
02
03 bool.canPrint = CheckPrintAccessControl();
04 if (!canPrint) {
05
06 }
```

You need to ensure that the following requirements are met:

- When the user has no print access, font and file stream initializations are not executed and the print operation is cancelled
- Print operations are logged whether or not the user has print access

What should you do?

07

```
A. Add the following code segment at line 05
```

```
pntDoc.BeginPrint -= new PrintEventHandler(PrintDoc_BeginPrint);
```

```
pntDoc.BeginPrint += new PrintEventHandler((obj, args) => args.Cancel = true);
```

Add the following code segment at line 07

```
pntDoc.BeginPrint += new PrintEventHandler((obj1, args1) => LogPrintOperation());
```

B. Add the following code segment at line 05

```
pntDoc.BeginPrint += new PrintEventHandler(delegate(object.obj, PrintEventArgs.args){});
```

Add the following code segment at line 07

```
pntDoc.BeginPrint -= new PrintEventHandler(PrintDoc BeginPrint);
```

```
pntDoc.BeginPrint += new PrintEventHandler((obj1, args1) => LogPrintOperation());
```

C. Add the following code segment at line 05

```
pntDoc.BeginPrint -= new PrintEventHandler(PrintDoc_BeginPrint);
```

```
pntDoc.BeginPrint -= new PrintEventHandler(delegate(object.obj, PrintEventArgs.args){});
```

Add the following code segment at line 07

```
pntDoc.BeginPrint -= new PrintEventHandler((obj1, args1) => LogPrintOperation());
```

D. Add the following code segment at line 05

```
pntDoc.BeginPrint += new PrintEventHandler((obj, args) => args.Cancel = true);
```

Add the following code segment at line 07

```
pntDoc.BeginPrint += new PrintEventHandler(PrintDoc_BeginPrint);
```

```
pntDoc.BeginPrint -= new PrintEventHandler((obj1, args1) => LogPrintOperation());
```

Answer: A

2. You are creating a Windows Forms application that has the print functionality by using the .NET Framework 3.5.

You implement the PrintPage page event for the form.

You associate an instance of the PrintDocument control along with an instance of the PrintPreviewDialog control named prevDialog1.

You want to set the default size of the PrintPreviewDialog class to full screen.

You need to provide a print preview for the user by adding a code segment to the Click event of the button on the form.

Which code segment should you use.?

```
A. prevDialog1.Width = Screen.PrimaryScreen.Bounds.Width;
prevDialog1.Height = Screen.PrimaryScreen.Bounds.Height;
prevDialog1.ShowDialog();
B. prevDialog1.Width = 1024;
prevDialog1.Height = 768;
prevDialog1.ShowDialog();
C. prevDialog1.Width = prevDialog1.PrintPreviewControl.Width;
prevDialog1.Height.= prevDialog1.PrintPreviewControl.Height;
prevDialog1.ShowDialog();
D. prevDialog1.Width = prevDialog1.PrintPreviewControl.Width;
prevDialog1.Width = prevDialog1.PrintPreviewControl.Width;
prevDialog1.Height.= prevDialog1.PrintPreviewControl.Height;
prevDialog1.Update();
```

3. You are creating a Windows Forms application by using the .NET Framework 3.5.

The application is configured to use rolebased security.

You need to ensure that users can print reports only by selecting a printer from the printer dialog box.

You want to achieve this goal by using the minimum level of permission.

Which code segment should you use?

A. [System.Drawing.PrintingPermission (System.Security.Permissions.SecurityAction.Demand, Level=System.Drawing.Printing.PrintingPermissionLevel.AllPrinting)];

- B. [System.Drawing.PrintingPermission (System.Security.Permissions.SecurityAction.Demand, Level=System.Drawing.PrintingPermissionLevel.NoPrinting)];
- C. [System.Drawing.PrintingPermission (System.Security.Permissions.SecurityAction.Demand, Level=System.Drawing.PrintingPermissionLevel.DefaultPrinting)];
- D. [System.Drawing.PrintingPermission (System.Security.Permissions.SecurityAction.Demand, Level=System.Drawing.PrintingPermissionLevel.SafePrinting)];

Answer: D

Answer: A

4. You are creating a Windows Forms application for the design of circuit boards and electronic equipment. You use the .NET Framework 3.5 to create the application x that allows designers to preview designs before printing them.

The previewed documents must meet the following requirements:

- The graphics and text are displayed clearly
- The fullscale preview is set as default for the documents
- The zoom setting of the preview control is adjusted automatically when the form is resized You need to ensure that the requirements are met when the form that contains the custom print preview control is displayed.

Which code segment should you use?

A. printPreviewControl1.UseAntiAlias = true ;

```
printPreviewControl1.AutoZoom = true ;
printPreviewControl1.Zoom = 1.0;
B. printPreviewControl1.UseAntiAlias = true;
printPreviewControl1.AutoZoom = true ;
printPreviewControl1.Zoom = 100.0;
C. printPreviewControl1.UseAntiAlias = true;
printPreviewControl1.AutoZoom = false ;
printPreviewControl1.Zoom = 1.0;
D. printPreviewControl1.UseAntiAlias = false ;
printPreviewControl1.AutoZoom = false ;
printPreviewControl1.Zoom = 100.0;
Answer: A
5. You are creating a Windows Forms application by using the .NET Framework 3.5.
You have implemented the PrintPage event to send the page output to the printer.
The users must select the printer and the page range before printing.
You need to ensure that users can print the content of the form by clicking the button control.
Which code segment should you use?
A. PageSetupDialog pageSetupDialog();
pageSetupDialog1.Document = printDocument1;
DialogResult result = pageSetupDialog1.ShowDialog();
if(result == DialogResult.OK)
{
   printDocument1.Print();
B. PageSetupDialog pageSetupDialog1 = new PageSetupDialog();
pageSetupDialog1.Document = printDocument1;
DialogResult result = pageSetupDialog1.ShowDialog();
if (result == DialogResult.Yes)
   printDocument1.Print();
}
C. PrintDialog printDialog1 = new PrintDialog();
printDialog1.AllowSomePages = true;
printDialog1.Document = printDocument1;
DialogResult result = printDialog1.ShowDialog();
if (result == DialogResult.OK)
{
   printDocument1.Print();
D. PrintDialog printDialog1 = new PrintDialog();
printDialog1.AllowSomePages = true;
printDialog1.Document = printDocument1;
DialogResult result = printDialog1.ShowDialog();
```

```
if (result == DialogResult.Yes)
{
   printDocument1.Print();
Answer: C
6. You are creating a Windows Forms application by using the .NET Framework 3.5.
The application stores a list of part numbers in an integer based array as shown in the following code
segment (Line numbers are included for reference only)
01 var parts = new int[]
02 { 105, 110, 110, 235, 105, 03 135, 137, 205, 105, 100, 100 };
03
04
05 foreach (var item in results) {
06 tbResults.Text.+= item + "\r\n";
07 }
You need to use a LINQ to Objects query to perform the following tasks:
- Obtain a list of duplicate part numbers
- Order the list by part numbers
- Provide the part numbers and the total count of part numbers in the results
Which code segment should you insert at line 04?
A. var results = (from n in parts orderby n group n by n into n1 select new { n1.Key, count = n1.Count() })
Distinct();
B. var results = (from n in parts group n by n into n1 where n1.Count() > 1 orderby n1 select new
\{ n1.Key, count = n1.Count() \} \}
C. var results = (from n in parts orderby n group n by n into n1 where n1.Count() > 1 select n1);
D. var results = (from n in parts orderby n group n by n into n1 where n1.Count() > 1 select new { n1.Key,
count = n1.Count() ):
Answer: D
7. You are creating a Windows Forms application by using the .NET Framework 3.5.
You use LINQ expressions to read a list of customers from the following XML file.
<customers>
<customer id="135" birthDate="4/1/1968"> Paul Koch </customer>
<customer id="122" birthDate="7/5/1988"> Bob Kelly </customer>
<customer id="044" birthDate="3/24/1990"> Joe Healy </customer>
<customer id="982" birthDate="9/15/1974"> Matt Hink </customer>
<customer id="325" birthDate="1/7/2004"> Tom Perham </customer>
<customer id="134" birthDate="9/23/1946"> Jeff Hay </customer>
<customer id="653" birthDate="5/15/1947"> Kim Shane </customer>
<customer id="235" birthDate="4/24/1979"> Mike Ray </customer>
</customers>
You need to obtain a list of names of customers who are 21 years of age or older.
```

Which code segment should you use?

```
A. XDocument customers = XDocument.Load("Customers.xml");
var results = from c in customers.Descendants("customer") where
((DateTime)c.Attribute("birthDate")).AddYears(21)< DateTime.Now select.c.Attribute("Name");
B. XDocument customers = XDocument.Load("Customers.xml");
var results = from c in customers.Descendants("customer") where
((DateTime)c.Attribute("birthDate")).AddYears(21)< DateTime.Now select new { FullName = c.Value };
C. XDocument customers = XDocument.Load("Customers.xml");
var results = from c in customers.Descendants("customer") where
((DateTime)c.Attribute("birthDate")).AddYears(21)< DateTime.Now select c.Element("customer");
D. XDocument customers = XDocument.Load("Customers.xml")
var results = from c in customers.Descendants() where ((DateTime)c.Attribute("birthDate")).AddYears(21)
< DateTime.Now select new { FullName = c.Value};
Answer: B
8. You are creating a Windows Forms application for a courier company by using the .NET Framework 3.5.
You create a form that allows customers to track the progress of their shipments.
The form contains the following elements:
- A text box named txtTN that allows users to enter a tracking number
- An ErrorProvider control named ErrorProvider1 that informs users of an invalid tracking number
- A function named ValidTrackingNumber that validates tracking numbers
You need to ensure that the txtTN text box is validated, which code segment should you use?
A. private void txtTN_Validating(object sender, CancelEventArgs e) {
   if (!ValidTrackingNumber(txtTN.Text)){
      errorProvider1.SetError(txtTN, "InvalidTracking Number")
      e.Cancel = true:
   }
   else
      errorProvider1.SetError(txtTN, "")
}
B. private void txtTN Validating(object sender, CancelEventArgs e){
   if (!ValidTrackingNumber(txtTN.Text))
   errorProvider1.SetError(txtTN, "Invalid Tracking Number")
   else{
      errorProvider1.SetError(txtTN, "")
      e.Cancel = true
   }
C. private void txtTN_Validated(object sender, EventArgs e){
   if (!ValidTrackingNumber(txtTN.Text))
   errorProvider1.SetError(txtTN, "Invalid Tracking Number")
   else{
      errorProvider1.SetError(txtTN, "")
      txtTN.Focus()
   }
```

```
D. private void txtTN_Validated(object sender, EventArgs e){
   if (!ValidTrackingNumber(txtTN.Text))
   {
      errorProvider1.SetError(txtTN, "InvalidTracking Number")
      txtTN.Focus()
   }
   else
      errorProvider1.SetError(txtTN, "")
}
```

## Answer: A

9. You are creating a Windows Forms application by using the .NET Framework 3.5 The application is used by a financial service provider.

You discover that the service provider transfers large amounts of data by using XML.

You need to read and validate the XMLdocuments in the most time efficient manner.

Which technology should you use?

- A. The XmlReader class
- B. The XmlDocument class
- C. The XmlResolver class
- D. The LINQ to XML method

Answer: A

10. You are creating a Windows Forms application by using the .NET Framework 3.5.

You have resource files in five different languages.

You need to test the application in each language.

What should you do?

- A. Set the CurrentCulture property explicitly to the respective culture for each language.
- B. Set the CurrentCulture property explicitly to IsNeutralCulture for each language.
- C. Set the CurrentUICulture property explicitly to IsNeutralCulture for each language.
- D. Set the CurrentUICulture property explicitly to the respective culture for each language.

Answer: D

11. You are creating a Windows Forms application by using the .NET Framework 3.5.

You plan to deploy the application in multiple countries and languages.

You need to ensure that the application meets the globalization requirements.

Which two actions should you perform (Each correct answer presents part of the solution, choose two )?

- A. Handle server names and URLs as ASCII data
- B. Use Unicode strings throughout the application
- C. Use the NumberFormatInfo class for numeric formatting
- D. Handle strings as a series of individual characters instead of entire strings
- E. Avoid usage of the SortKey class and the CompareInfo class for sorting purposes

Answer: BC

12. You are creating a Windows Forms application by using the .NET Framework 3.5.

The application requires a thread that accepts a single integer parameter.

You write the following code segment (Line numbers are included for reference only.)

01 Thread myThread = new Thread(new ParameterizedThreadStart(DoWork));

02 myThread.Start(100);

03

You need to declare the method signature of the DoWork method.

Which method signature should you use?

A. public void DoWork();

B. public void DoWork(int nCounter);

C. public void DoWork(object oCounter);

D. public void DoWork(Delegate oCounter);

Answer: C

13. You are creating a Windows application for graphical image processing by using the .NET Framework 3.5.

You create an image processing function and a delegate.

You plan to invoke the image processing function by using the delegate.

You need to ensure that the calling thread meets the following requirements:

- It is not blocked when the delegate is running
- It is notified when the delegate is complete

What should you do?

- A. Call the Invoke method of the delegate.
- B. Call the BeginInvoke and EndInvoke methods of the delegate in the calling thread.
- C. Call the BeginInvoke method by specifying a callback method to be executed when the delegate is complete Call the EndInvoke method in the callback method.
- D. Call the BeginInvoke method by specifying a callback method to be executed when the delegate is complete Call the EndInvoke method of the delegate in the calling thread.

Answer: C

14. You are creating a Windows application by using the .NET Framework 3.5.

You add a BackgroundWorker component to a Windows form to handle a timeconsuming operation.

You add a Cancel button to the form.

You need to ensure that when the Cancel button is pressed, the background task is cancelled.

What should you do?

A. Set the DoWorkEventArgs.Cancel property to False in the DoWork event handler of BackgroundWorker.

- B. Call the BackgroundWorker.CancelAsync() method from the OnClick event handler of the Cancel button.
- C. Call the BackgroundWorker.CancelAsync() method from the DoWork event handler of the BackgroundWorker.
- D. Stop the process in the OnClick event handler of the Cancel button if the BackgroundWorker.CancellationPending property is True.

## Answer: B

Answer: A

15. You are creating a Windows application by using the .NET Framework 3.5.

You plan to create a form that might result in a timeconsuming operation.

You use the QueueUserWorkItem method and a Label control named lbIResult.

You need to update the users by using the lblResult control when the process has completed the operation.

```
Which code segment should you use?
A. private void DoWork(object myParameter){
    // thread work
    this.Invoke(new MethodInvoker(ReportProgress));
private void ReportProgress();{
   this.lblResult.Text = "Finished Thread";
}
B. private void DoWork(object myParameter){
    // thread work
    this.lblResult.Text = "Finished.Thread";
}
C. private void DoWork(object myParameter){
    // thread work
    System.Threading.Monitor.Enter(this);
    this.lblResult.Text = "Finished.Thread";
    System.Threading.Monitor.Exit(this);
D. private void DoWork(object myParameter){
    // thread work
    System.Threading.Monitor.TryEnter(this);
    ReportProgress();
private void ReportProgress(){
    this.lblResult Text = "Finished.Thread";
```